## How to Unlink Your Twilio Account from WhatsApp Connector for Jira

Learn how to stop receiving WhatsApp messages by separating your Twilio account from WhatsApp Connector for Jira.

- 1. Go to project settings
- 2. Click on 'Link WhatsApp Account'
- 3. Click on 'Unlink'

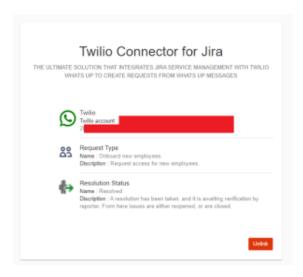

To learn how to link your Twilio account, you can click on this link here.

## Related articles

- How to Unlink Your Twilio Account from WhatsApp Connector for Jira
- How to Link Your Twilio Account in WhatsApp Connector for Jira
- How to buy a Twilio phone number
- How to Install WhatsApp Connector for Jira